# **Sending emails**

You can stay in touch with your contacts by emailing invoices, statements, bills and more.

## **Setting up emailing in AccountRight**

There are 2 ways you can email from AccountRight:

- From AccountRight 2016 onwards you can send emails directly from online company files, without the need for email software. Learn how to [Set up AccountRight to send emails](https://help.myob.com/wiki/display/ar/Set+up+AccountRight+to+send+emails).
- Or, you can choose to send emails using Microsoft Outlook, if it's installed on your computer. Learn how to [Send emails using Microsoft](https://help.myob.com/wiki/display/ar/Sending+emails+using+Microsoft+Outlook) [Outlook.](https://help.myob.com/wiki/display/ar/Sending+emails+using+Microsoft+Outlook)

**Need help choosing?** See [Choose how to send emails.](https://help.myob.com/wiki/display/ar/Choose+how+to+send+emails)

If you're using AccountRight 2015 or earlier, you can only [use Microsoft Outlook to send emails](https://help.myob.com/wiki/display/ar/Sending+emails+using+Microsoft+Outlook).

#### **How to email**

Typically, you enter the transaction you want to email and then click **Send to** > **Email** before recording it. The transaction is automatically recorde d and you can then change the [default email settings](https://help.myob.com/wiki/display/ar/Set+up+your+default+email+settings) before sending it.

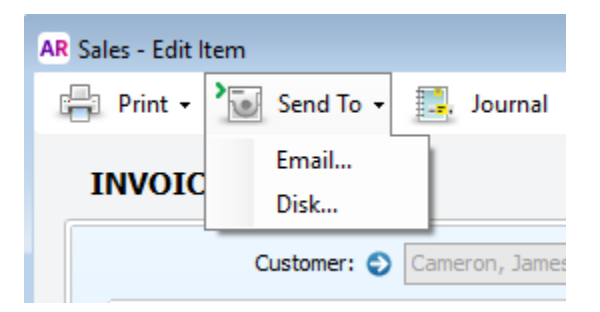

You can also **send your emails in a batch**. You might do this for your monthly statements or employee payslips. e.g. **Sales** > **Print/Email Statements** > **To Be Emailed** tab.

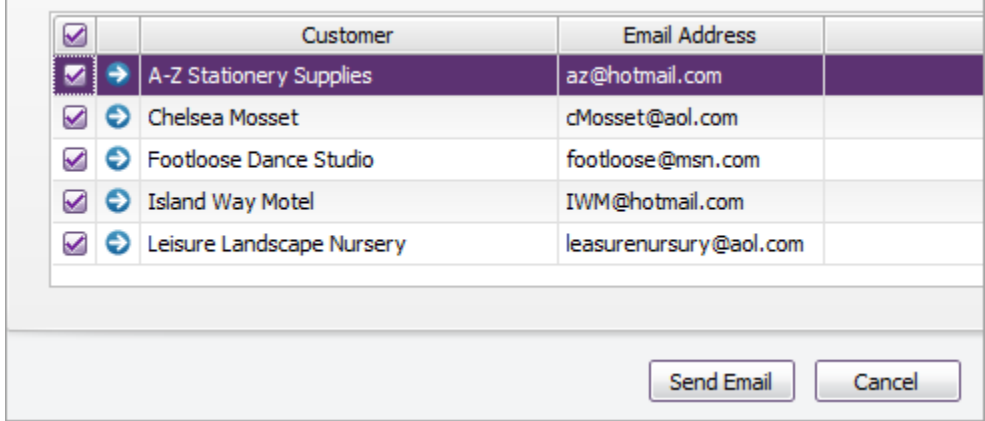

#### **More details**

See these topics for more details about emailing specific documents:

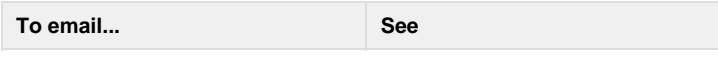

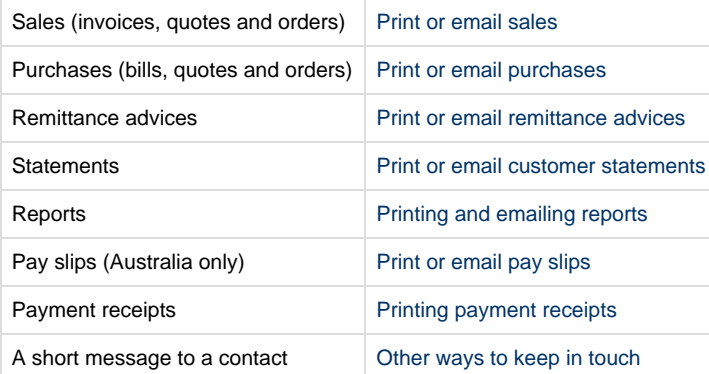

**Having trouble emailing?** Check [Email troubleshooting](https://help.myob.com/wiki/display/ar/Email+troubleshooting) for a solution. If you're using a classic (v19) AccountRight version - see [Fixing email issues](http://help.myob.com/wiki/display/supar/Fixing+email+issues) for troubleshooting.

#### **Emailing attachments**

When emailing an individual sale or purchase by clicking **Send To** > **Email** in the transaction (not available for [batch emailing](https://help.myob.com/wiki/display/ar/Sending+forms+in+a+batch)), you can attach another document or file to the email. Just click **Attach** on the **Email** window and select the additional attachment.

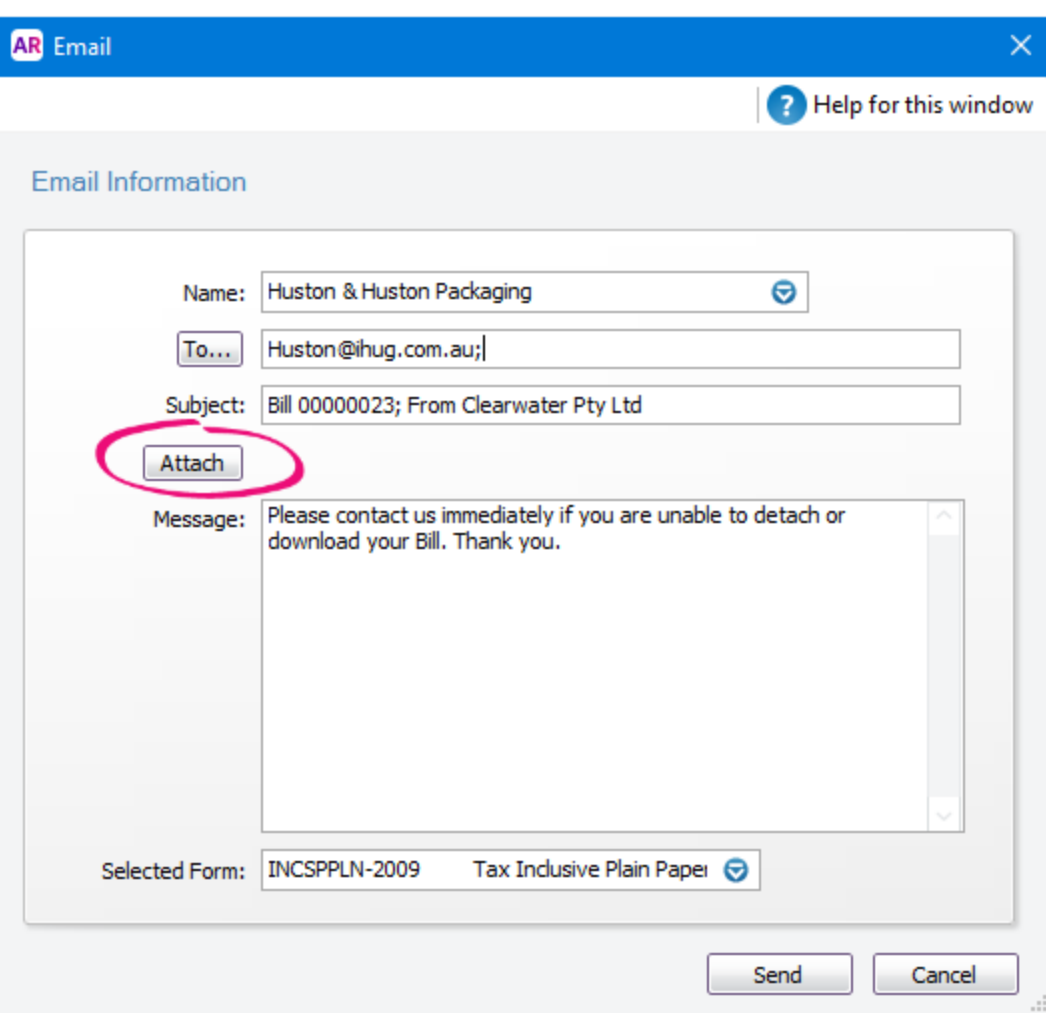

#### **Email addresses**

The email addresses in your [contacts' cards](https://help.myob.com/wiki/display/ar/Creating%2C+editing+and+deleting+cards) are used when sending emails. Click **To** if you have [additional email addresses](http://help.myob.com/wiki/x/RIFW#expand-Toaddanadditionaladdressphonenumberoremailaddresstoacard) specified in a contact's card which you want to use. Or you can type email addresses directly into the **To** field, and use a semi-colon (;) to separate multiple addresses.

#### **Default subject and message**

To set up a default email subject and message for your emails, see [Set up your default email settings.](https://help.myob.com/wiki/display/ar/Set+up+your+default+email+settings)

### **FAQs**

How do I check my sent emails?

How do I resend a form I've already emailed?

Can I CC an email to another recipient?

Is there a character limit for my email messages?

Where do I set my my email "reply-to" address?

How do I send an email to multiple addresses?

#### **Related topics**

[Sending emails using Microsoft Outlook](https://help.myob.com/wiki/display/ar/Sending+emails+using+Microsoft+Outlook)

[Set up your default email settings](https://help.myob.com/wiki/display/ar/Set+up+your+default+email+settings)

[Personalising forms](https://help.myob.com/wiki/display/ar/Personalising+forms#Personalisingforms-1204076)

[Working with In Tray documents](https://help.myob.com/wiki/display/ar/Working+with+In+Tray+documents)

[Sending forms in a batch](https://help.myob.com/wiki/display/ar/Sending+forms+in+a+batch)

[Sending forms when you record a transaction](https://help.myob.com/wiki/display/ar/Sending+forms+when+you+record+a+transaction)

[Print or email customer statements](https://help.myob.com/wiki/display/ar/Print+or+email+customer+statements)

[Email troubleshooting](https://help.myob.com/wiki/display/ar/Email+troubleshooting)

**From the community**

**[Reminder Email to Update to 2019.4](https://community.myob.com/t5/AccountRight-Installing-and/Reminder-Email-to-Update-to-2019-4/m-p/629130#M42126) [Print/Email Invoices](https://community.myob.com/t5/AccountRight-Sales-and-purchases/Print-Email-Invoices/m-p/627950#M64332) [Change email login for my.myob to access AccountRight online file](https://community.myob.com/t5/AccountRight-Getting-started/Change-email-login-for-my-myob-to-access-AccountRight-online/m-p/627883#M91140) [TO DO LIST/STATEMENT PRINT EMAIL ISSUES](https://community.myob.com/t5/AccountRight-Sales-and-purchases/TO-DO-LIST-STATEMENT-PRINT-EMAIL-ISSUES/m-p/620272#M62492) [Re: Delay in delivery of email](https://community.myob.com/t5/AccountRight-Tax-and-Business/Re-Delay-in-delivery-of-email/m-p/619841#M11002)**

[More »](http://community.myob.com/t5/forums/searchpage/tab/message?q=emailing+in+accountright&filter=labels%2Clocation%2CsolvedThreads&location=category%3AAccountRight&search_type=thread&solved=true)